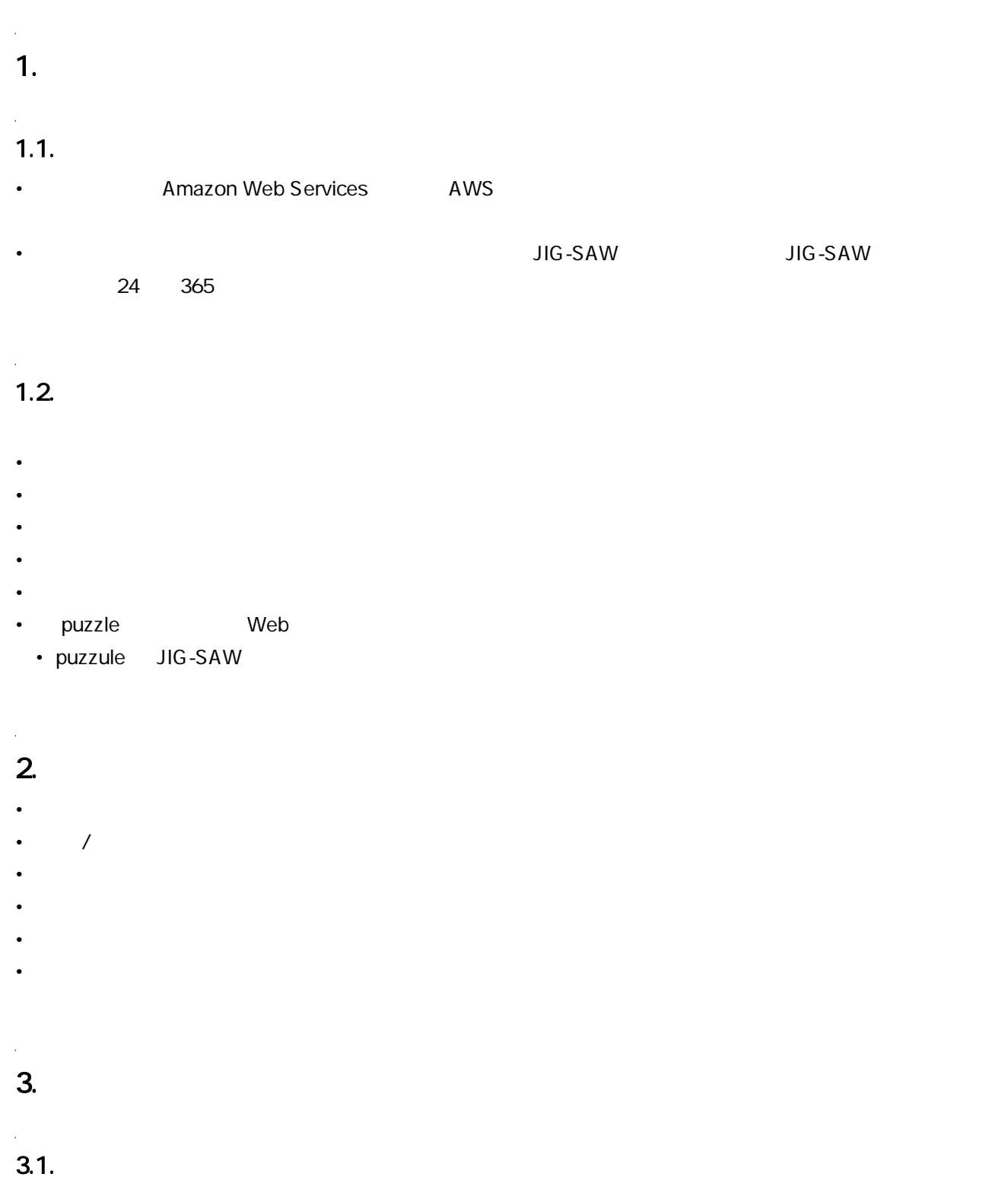

Mackerel JIG-SAW

# $3.1.1$

 $\mathsf{puzzle}$ 

 $3.2.$ 

#### $24/365$   $/$

- 
- *Production*
- **The state is the state in the state in the state is the state in the state in the state in the state is the state in the state in the state in the state in the state in the state in the state in the state in the state i**
- 再起動対応
- 障害一次対応(手順書対応)
	- URL応答警報検知時

#### 1. サイト表示確認

- ブラウザにて該当のURLを開き表示を確認する o https://\*\*\*\*.\*\*\*\*.com <del>□</del>
- URLが表示され復旧を検知しているか確認
	- 復旧を検知している場合:静観
	- アラートが継続している場合:以降の手順を実施

#### 2. 該当サーバへログイン

● 該当サーバへSSH接続をします

#### 3. apacheプロセスの再起動

apacheプロセスの再起動

- # systemctl status httpd
- # ps auxwf | grep httpd | grep -v grep<br>\*apacheプロセスが稼働していることを確認
- # systemctl stop httpd
- # ps auxwf | grep httpd | grep -v grep \*apacheプロセスが停止していることを確認
- # systemctl start httpd
- # ps auxwf | grep httpd | grep -v grep \*apacheプロセスが稼働していることを確認
- # netstat -anpt | grep LISTEN | grep httpd \*httpdに関するポートが開口していることを確認

ログの確認

# tail -f /var/log/httpd/access\_log<br>\*ステータス200のログが流れている及び400番台・500番台のログが頻発していないことを確認

#### 4. サイト表示確認&一次対応後連絡

- ブラウザにて該当のURLを開き表示を確認する
- URLが表示され復旧を検知しているか確認
	- 復旧を検知している場合:一次対応後に復旧した旨をメール連絡
	- アラートが継続している場合:電話連絡

## apacheプロセス警報検知時

#### 1. 該当サーバへログイン

● 該当サーバへSSH接続をします

#### 2. apacheプロセスの再起動

apacheプロセスの再起動

# systemctl status httpd

# ps auxwf | grep httpd | grep -v grep<br>\*apacheプロセスが稼働していることを確認

# systemctl stop httpd

# ps auxwf | grep httpd | grep -v grep<br>\*apacheプロセスが停止していることを確認

- # systemctl start httpd
- # ps auxwf | grep httpd | grep -v grep<br>\*apacheプロセスが稼働していることを確認

# netstat -anpt | grep LISTEN | grep httpd \*httpdに関するポートが開口していることを確認

#### 3. 動作確認

- プロセスが復旧しているか確認
	- 復旧を検知している場合:一次対応後に復旧した旨をメール連絡
	- アラートが継続している場合:インスタンス再起動

#### 4. インスタンス再起動

- マネジメントコンソールにログイン
	- o EC2 インスタンス画面へ移動
	- 対象インスタンスを選択
	- 対象のインスタンスを停止
	- 対象のインスタンスを起動
- apacheの状況確認

該当サーバへSSH接続をします

# systemctl status httpd

# ps auxwf | grep httpd | grep -v grep \*apacheプロセスが稼働していることを確認

## 5. 一次対応後連絡

```
● ○ 復旧を検知している場合:インスタンス再起動後に復旧した旨をメール連絡
 ○ アラートが継続している場合:電話連絡
```
# $3.3.$

#### 24/365 **サポート**

- $5$  4
- Note that the contract of the contract of the contract of the contract of the contract of the contract of the contract of the contract of the contract of the contract of the contract of the contract of the contract of th
- 障害復旧サポート • <sub>(1)</sub>
- 手順書対応(事前に共有済みの手順をもとに実施)
- インスタイプ IP

## $3.4.$

- ネットワーク周りの設定変更
- AWS
- AWS Systems Manager
- サーバのスペックアップ・ダウン作業
- サーバのスケールアウト・イン作業
- <sub>The main contract of the main contract</sub>
- 
- 
- awscli Powershell SystemsManager Automation •
- 1 and  $1$  and  $1$  and  $2$  and  $3$ •
- **Backlog**

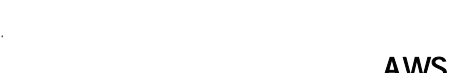

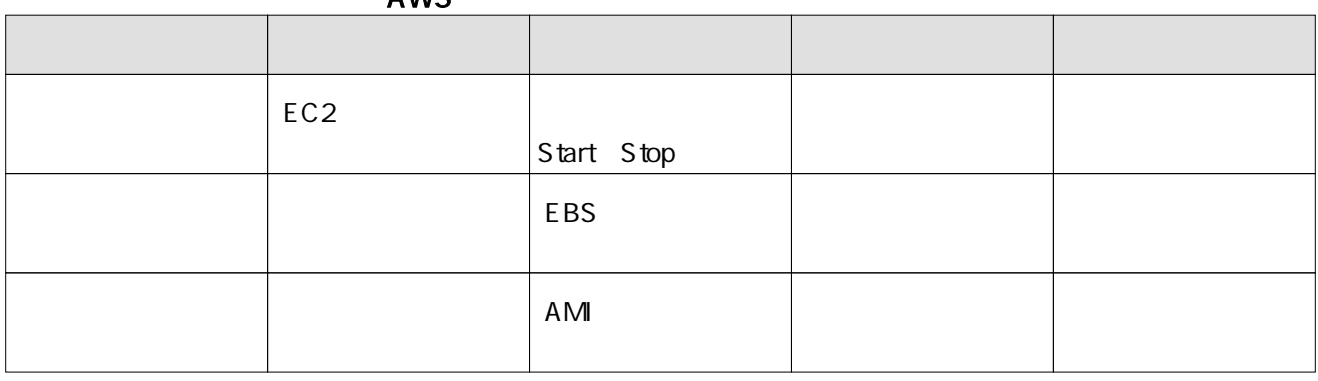

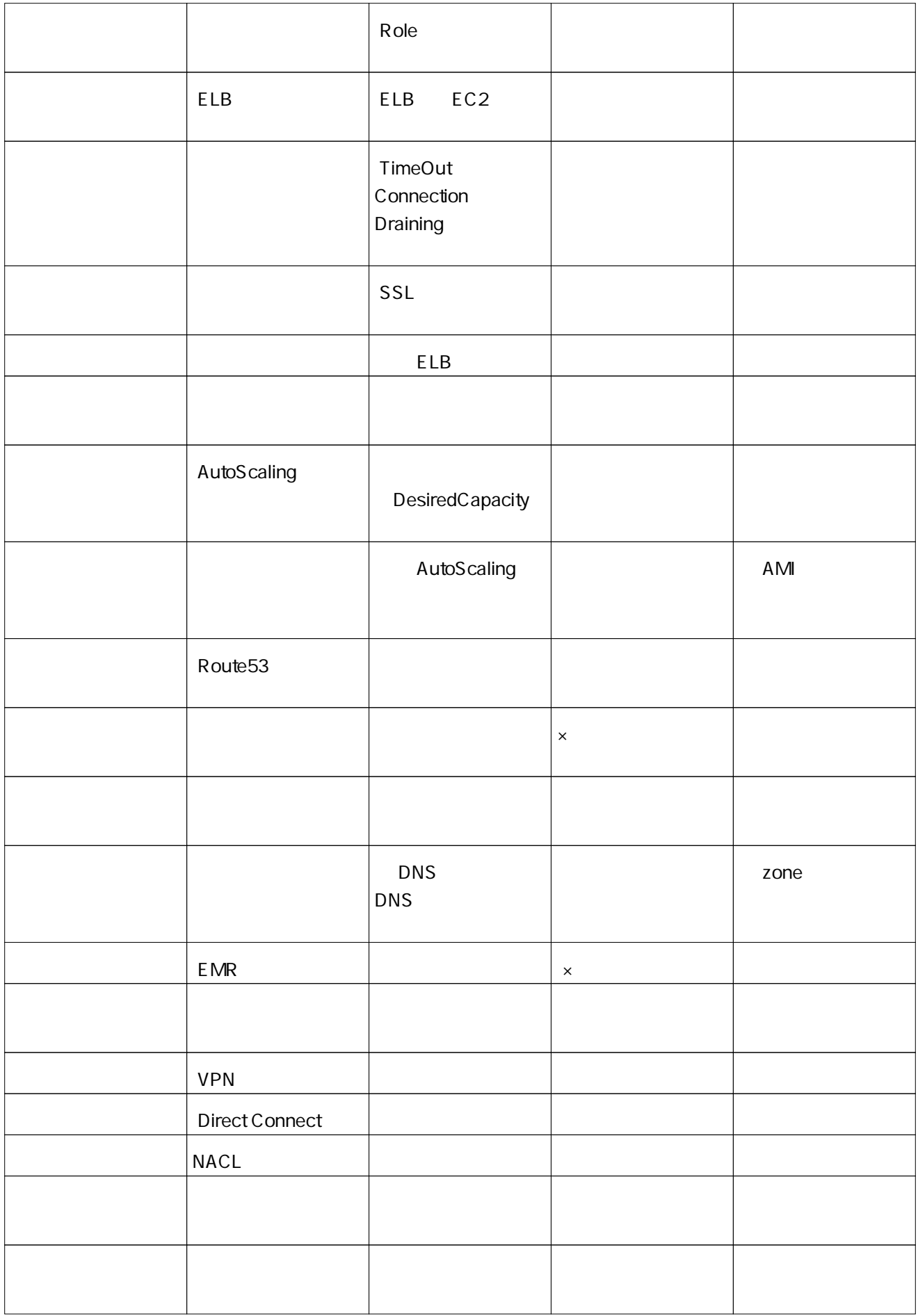

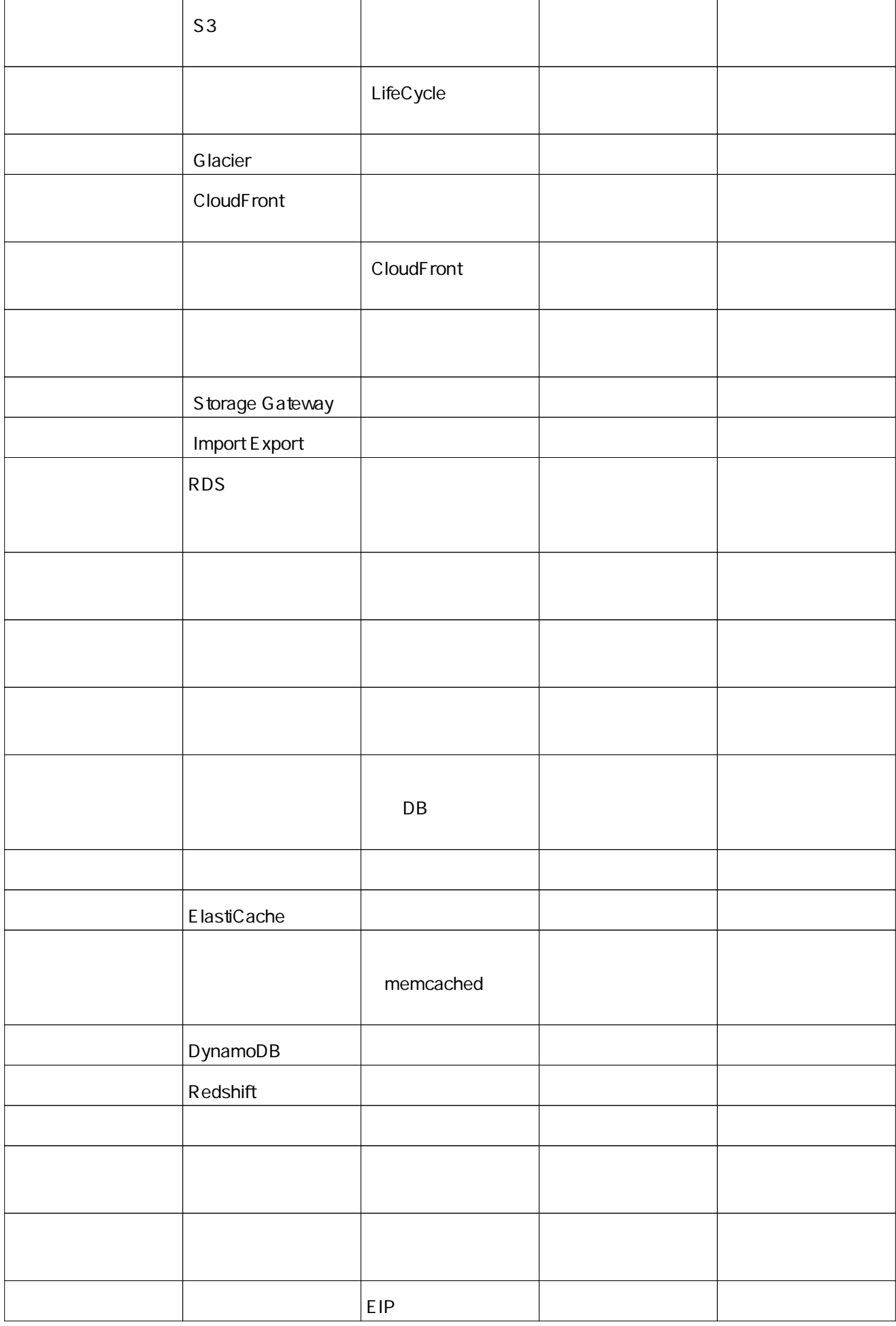

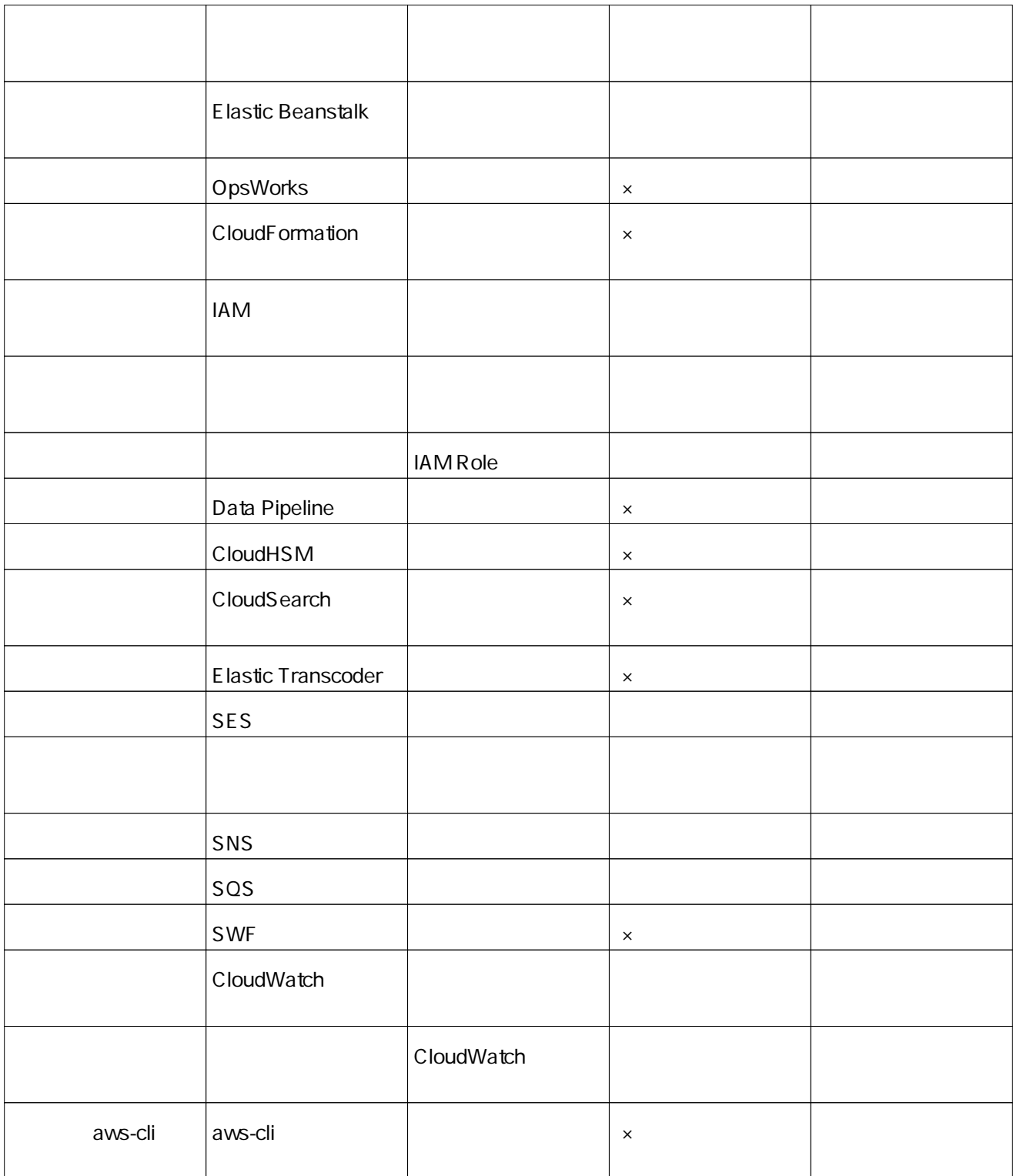

#### $\overline{\text{OS}}$

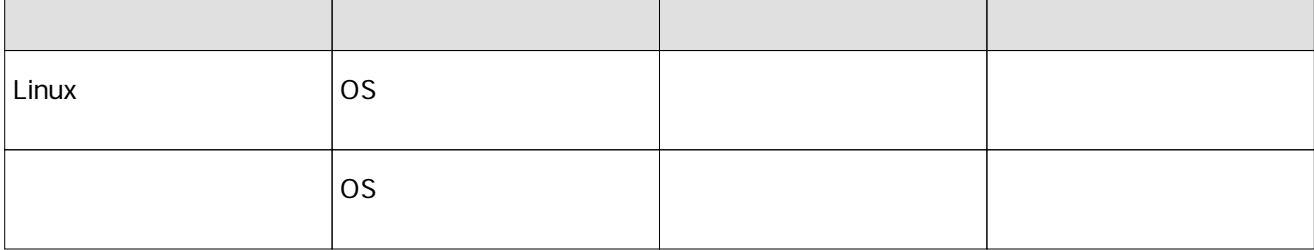

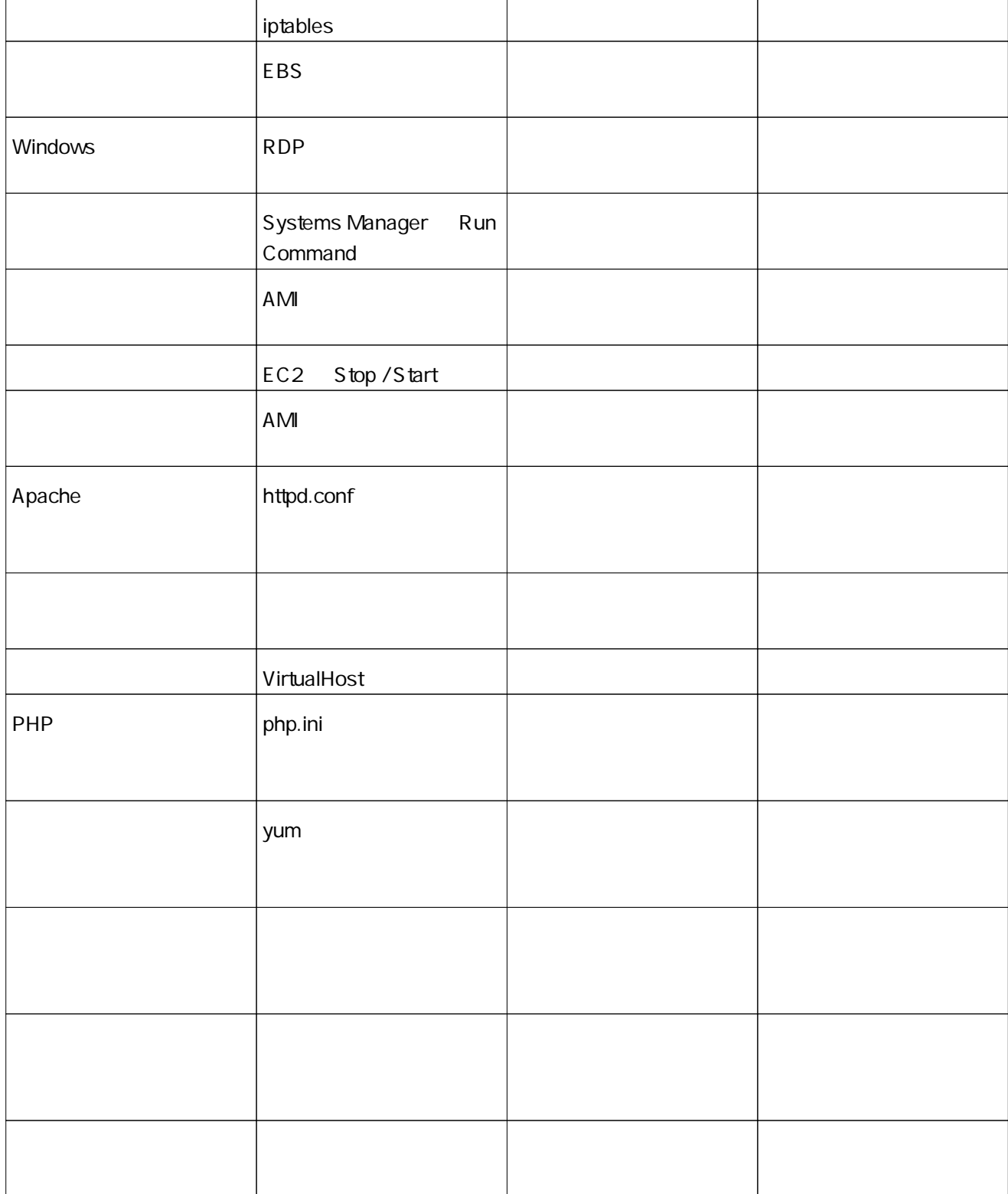

## セキュリティグループ設定変更

#### 1. 作業開始連絡 (30分前)

Backlog (想定) で、予定時刻より作業を開始することを依頼者へご連絡

#### [確認点]

- Backlog で、正常にコメント内容が保存されている
- 通知先が依頼者となっている

#### [中止基準]

- Backlog 障害等で連絡が取れない
- 上記 [確認点]がクリアされない

#### [巻き戻し]

- 後続作業を中止する
- 連絡が可能となった段階でご報告を行う

## 2. 対象アカウントへログイン

マネジメントコンソールで、作業対象となる AWS アカウント (12桁) ヘログインします。

#### [確認点]

- 正しいアカウント、ユーザーでログインが行えている
- 対象リソースのあるリージョンが表示されている

[中止基準]

- AWS 障害等でログインできない
- 上記 [ 確認点 ] がクリアされない

#### [巻き戻し]

- 後続作業を中止する
- お客様へ状況をご連絡を行う

#### 3. 対象リソースの確認

EC2 から セキュリティグループへ 移動をし、作業対象リソースをグループ名で検索します

#### [確認点]

● 対象リソースが存在している

[中止基準]

- マネジメントコンソールが表示されない(権限不足)
- 上記 [確認点] がクリアされない

#### [巻き戻し]

- 後続作業を中止する
- お客様へ状況をご連絡を行う

```
対象リソースを選択し、「インバウンド」または「アウトバウンド」を確認します
インバウンドのルールの編集
                                \mathsf{x}、A<del>ールの温度</del><br>注意 周分のルールを編集すると、編集したルールが削除されて、新しい詳細を含む新しいルールが作成されます。これにより、そのルールに依存するトラフィッ<br>クは、新しいルールが作成されるまで非常に短時間/関されます。
                                  AVOID SH
[確認点]
作業種別によって以下の内容を確認します。
● 追加: 追加予定の内容が存在していないこと
● 削除: 追加予定の内容が存在していること
● 変更: 追加予定の内容が存在している、変更後の内容と異なること
[中止基準]
● 上記 [確認点]がクリアされない
[ 巻き戻し ]
```
- 後続作業を中止する
- お客様へ状況をご連絡を行う

#### 5. 変更作業

対象リソースの「インバウンド」または「アウトバウンド」を選択し、「編集」を選択します。 「ルールの追加」から新しいルールの追加、または 「X」にてルールの削除、または ルール内容を変更し、「保存」を選択します

![](_page_9_Picture_114.jpeg)

[確認点]

● 変更を行った内容が反映されている

[中止基準]

● 上記 [確認点]がクリアされない

[巻き戻し]

- 後続作業を中止する
- お客様へ状況をご連絡を行う

#### 6. 作業完了連絡

Backlog (想定) で、作業終了を依頼者へご連絡

[確認点]

- Backlog で、正常にコメント内容が保存されている
- 通知先が依頼者となっている

[中止基準]

- Backlog 障害等で連絡が取れない
- 上記 [確認点] がクリアされない

[巻き戻し]

● 連絡が可能となった段階でご報告を行う

## RDS インスタンスタイプ変更

#### 1. 作業開始連絡 (30分前)

Backlog (想定) で、予定時刻より作業を開始することを依頼者へご連絡

#### 2. 変更作業

```
AWS CLI を利用して即時に変更します
(例: db.t2.micro へ即時変更)
```
\$ aws rds modify-db-instance --db-instance-identifier database-1 --db-instance-class db.t2.micro --apply-immediately

対象DB の以下の項目に結果が反映されたことを確認します。

\$ aws rds describe-db-instances --db-instance-identifier database-1

- · DBInstanceClass: db.t2.small
- · DBInstanceStatus: available

## 3. 作業完了連絡

Backlog (想定) で、作業終了を依頼者へご連絡

# $3.5.$

- $6\,$
- $\bullet$   $\bullet$   $\bullet$   $\bullet$   $\bullet$   $\bullet$   $\bullet$
- <sub>T</sub>he state is the state in the state in the state is the state in the state in the state in the state in the state in the state in the state in the state in the state in the state in the state in the state in the state
- 作業実績報告
- 
- $\mathcal{L} = \mathcal{L}$
- 警報一次対応報告
- 特記事項・その他ご報告

 $3.6.$ 

# 3.7. Web puzzle <u>nature Web the matter web that the matter web that the matter web</u> the matter  $\lambda$

• サービス提供対象機器における稼働状況の閲覧

• **\***  $\mathbb{R}^n$ 

最終更新:2020/03/31 12:38

 $4.$ 

• 2–4

 $\bullet$  , the function of the function  $\bullet$  , the function  $\bullet$  is the function  $\bullet$ 

![](_page_11_Picture_92.jpeg)

 $\hat{\mathcal{E}}$ 5. **5.**  $\blacksquare$ 

J.

 $5.1.$ 

• AWS

 $5.2.$ 

 $\hat{\mathcal{L}}$ 

#### • AWS

•

• **IAM Role** OS

•  $\bullet$  and  $\bullet$  and  $\bullet$  and  $\bullet$  and  $\bullet$  and  $\bullet$  and  $\bullet$  and  $\bullet$  and  $\bullet$  and  $\bullet$ 

JIG-SAW

## AWS Systems Manager

- サービス開始後もエージェントのアップデートが必要になる場合がございます。
- $\blacksquare$  $\bullet$  ( ) the contract density of the contract density  $\mathcal{O}(\mathcal{A})$  , we can assume  $\mathcal{O}(\mathcal{A})$

## $5.3.$

- Amazon Linux, Amazon Linux 2
- CentOS
- Windows Server 2012

 $\overline{OS}$ 

## $5.4.$

J.

- $\bullet$  +  $\bullet$  +  $\bullet$
- $\bullet$  is the transformation that the transformation  $\mathbb{R}^n$  is the transformation of the transformation  $\mathbb{R}^n$
- $5$   $5$
- •
- •
- $\overline{a}$
- •

# 5.5. Web

- $\cdot$  Chrome
- Firefox
- Internet Explorer 10
- Firefox Chrome

# 5.6.

t,

[Backlog](https://backlog.com/ja/)[1]

## $5.7.$

![](_page_12_Picture_312.jpeg)

- AWS IAM Role
- AWS IAM Role
- OS Linux Windows

# 5.8. IAM Role

![](_page_13_Picture_167.jpeg)

![](_page_13_Picture_168.jpeg)

# 5.9.

# 6.

 $\overline{a}$ 

EC2 RDS ElastiCache Fargate

AutoScaling desired capacity 20

## 6.1. 5

## $6.1.1$

![](_page_13_Picture_169.jpeg)

![](_page_14_Picture_153.jpeg)

 $6.1.2$ 

![](_page_14_Picture_154.jpeg)

 $6.2.$ 

![](_page_14_Picture_155.jpeg)

 $6.3.$ 

![](_page_14_Picture_156.jpeg)

![](_page_15_Picture_103.jpeg)

# $6.4.$

![](_page_15_Picture_104.jpeg)

## $\hat{\mathcal{L}}$ 7. サービス契約

![](_page_15_Picture_105.jpeg)

![](_page_16_Picture_132.jpeg)

# 8.  $\blacksquare$

l,

8.1.

![](_page_16_Figure_5.jpeg)

 $8.2.$ 

**JIG-SAW** 

**IP** The Second Second Second Second Second Second Second Second Second Second Second Second Second Second Second Second Second Second Second Second Second Second Second Second Second Second Second Second Second Second Se

- 221.245.250.58/32
- 210.229.179.170/32
- 211.128.86.128/27
- 203.141.136.194/32
- 124.38.245.90/32
- 221.115.122.18/32

![](_page_17_Picture_167.jpeg)

# $8.3.$

Backlog

84

![](_page_17_Picture_168.jpeg)

# $8.5.$

l,

![](_page_17_Picture_169.jpeg)

 $9.$ 

## $9.1.$

- AWS キンテムの通信は TLS AES256 • The Web The Media HTTPS • Web  $\cdot$  Web
- 
- State of the state of the state of the state of the state of the state of the state of the state of the state of the state of the state of the state of the state of the state of the state of the state of the state of the •
- 

# 9.2. AWS

![](_page_18_Picture_150.jpeg)

# $9.3.$

 $\blacksquare$  SMS  $\blacksquare$  $9.4.$ 

 $AWS$ 

![](_page_18_Picture_151.jpeg)

[1] Backlog,<https://backlog.com/ja/>

 $\mathbb{Z}^{\mathbb{Z}}$